## Welcome to your Zoom room!

Connect your audio: use your computer audio, get a call from Zoom, dial in.

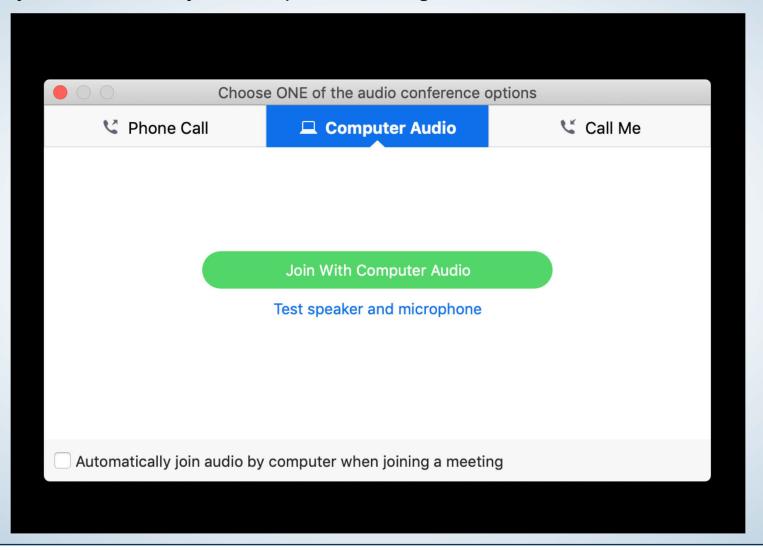

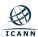

### Toolbar: click on Participants to activate them in your session

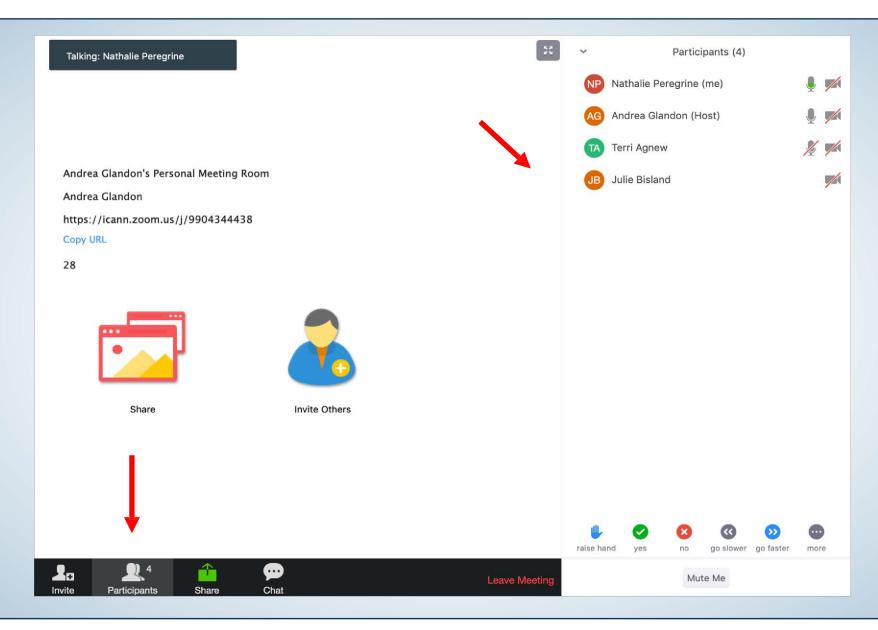

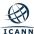

## Toolbar: click on Chat to activate it in your session

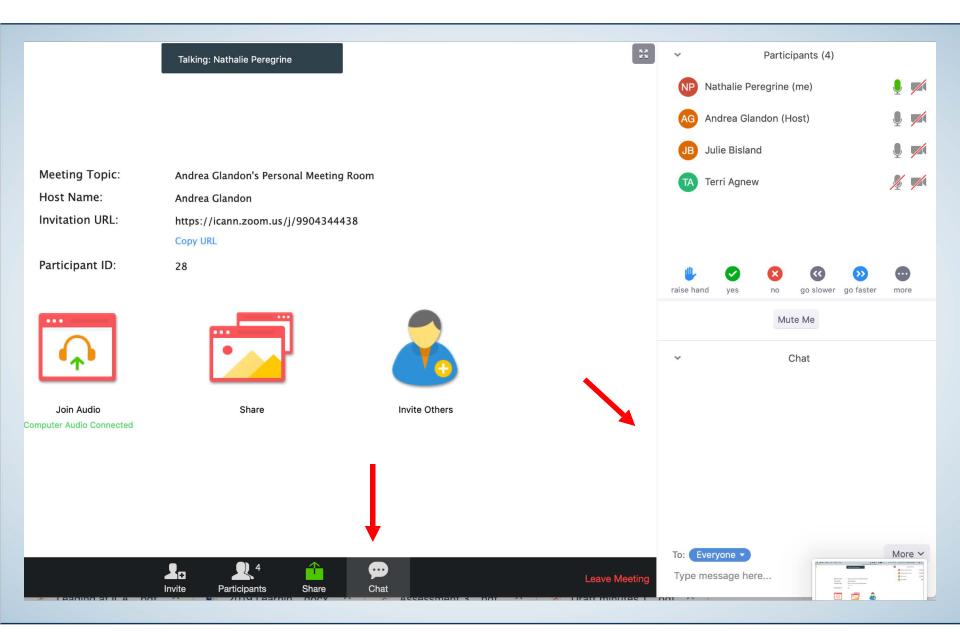

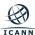

### Toolbar: if visible click on Closed Caption to see Action Items

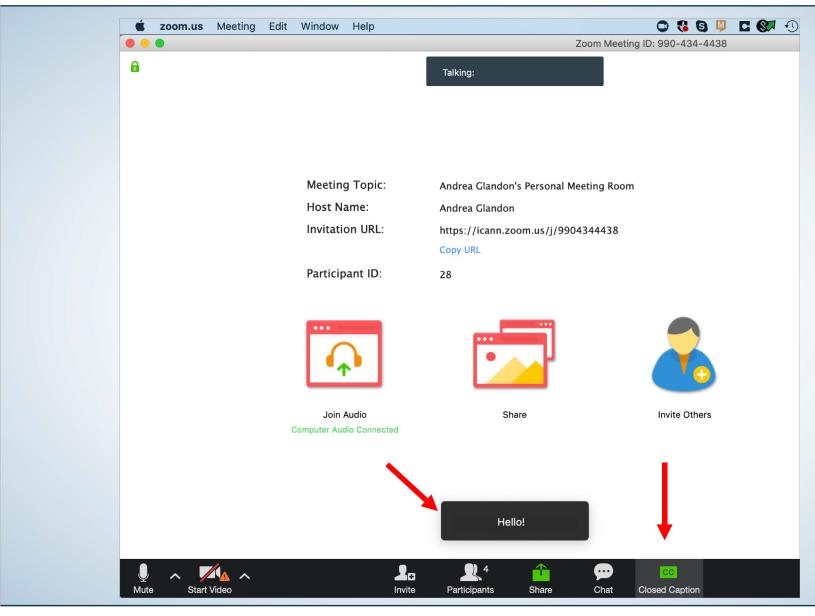

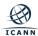

# Adjusting the size of the document shared

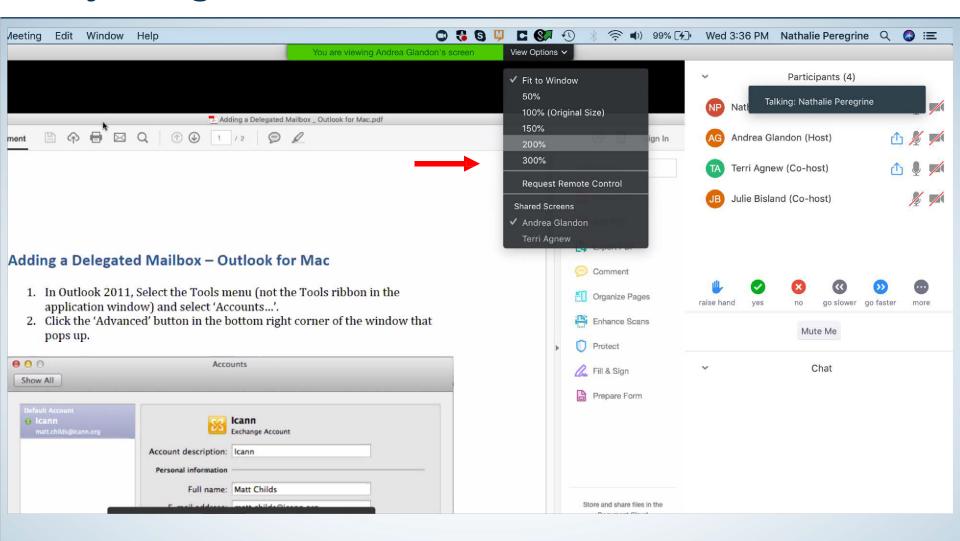

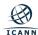